#### **LIZ BEARS, TECHNOLGY TRAINER APRIL 2019**

# **TECH TIME**

OCSD Instructional Technology Newsletter

## **Which Network Do We Use?**

With myriad devices, the right choice matters.

We used to have two choices -Mac or PC. Now, if you walk

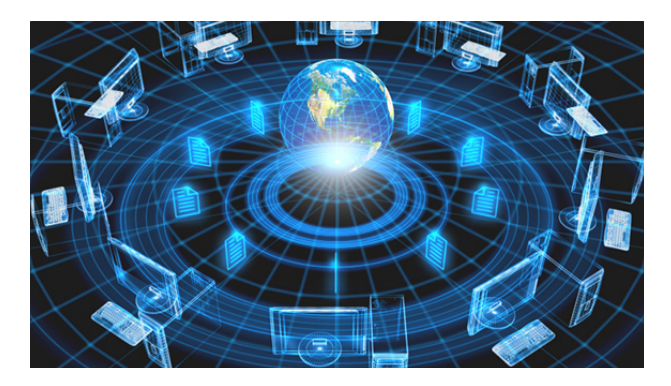

into any classroom in the county, you might see as many as ten different types of devices in use. How do we keep our students safely behind the filters so our time together in the classroom stays focused on learning, creating and collaborating? Making sure your devices are connected to the right network is the key! Keep reading for the facts.

We have three networks in our district: UNET (U stands for universal), CNET (for District iPads and Chromebooks), and BYOD (aka, Bring Your Own Device). All 3 go through the one access point in your classroom.

**ONLY sign in with your One Okaloosa ID (OOID) - Students, teachers, and subs all use the OOID on all OCSD networks, no matter the device.** 

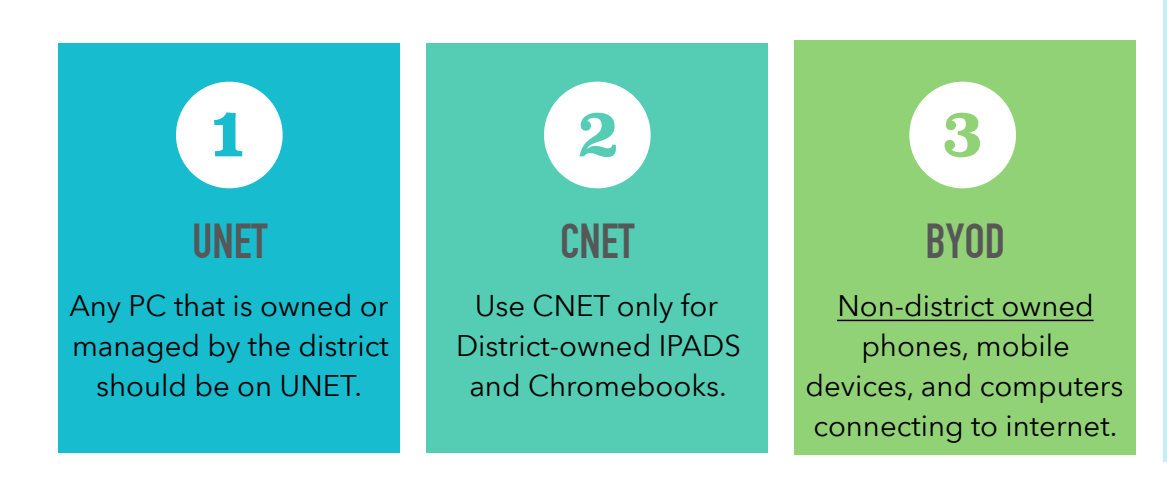

#### **Not Connecting to the internet?**

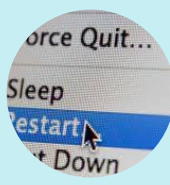

Before sending that work order, try restarting the device.

**Still not connecting?**  Tap the wireless icon. Disconnect and connect again.

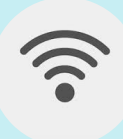

**How many is too many devices?**  Your wireless drop can carry up to 25 phones, PCs, iPads, tablets, or Chromebooks.

Since all three networks go through the same wireless point, too many devices will slow your service.

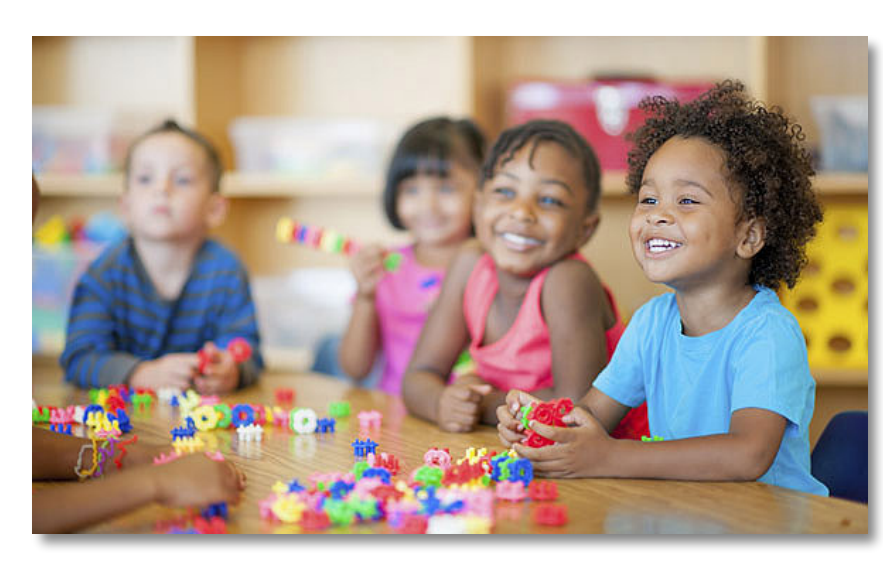

•Your OOID is your school email address. You sign on to the computer with it everyday, check your email, and access your files.

•Students also sign in only with their OOID... EVEN when they sign on to devices they personally own.

•S**ubs have an OOID - contact HR to find out what yours is. Teachers should not share their sign on OOID with subs for liability.**

**PROBLEM:** Student phones these days

might initially remember the home internet or wireless account. **SOLUTION:** Students and teachers have to take the time to sign out of their accounts, go to the BYOD network and sign back in using their OOID. Once it "takes," switching back and forth is much faster and easier.

**PROBLEM:** "How can I make sure the kids are on the right network?" **SOLUTION: Teach** the kids how to be a good Digital Citizen. Remind them that using an unfiltered network just violated the Internet Use Agreement. *Your school has consequences in place.* **Post** your internet expectations on the wall! **Model** how to switch. Finally, **Monitor** what is going on in your class. A few random checks will get the kids' attention. Also remember that if you are using a Learning Management System (LMS) like Apple Classroom, the iPads can be locked to a particular site. For more info on LMS or BYOD, s**ign up on Frontline for Classes**. Classes will be online *and* in person this summer.

# **"NO ONE SHOULD EVER SIGN ON WITH THEIR HOME EMAIL OR GMAIL ACCOUNTS WHILE AT SCHOOL." —DUSTIN KEITH, DISTRICT IT MANAGER (AND SUPER GEEK)**

### Myth Or Mystery... answers for when the students say...

- 1. "If the regular networks are slow, I can save time and use my own outside network." ANSWER: Myth. They are breaking the agreement. Teachers and students are protected on our networks.
- 2. Students tell you "I forgot." ANSWER. Myth. Post a sign in the classroom "One Okaloosa ID Internet Use Only" and conduct random checks with consequences.
- 3. "I'm still having trouble connecting. I tried restarting and reconnecting ." ANSWER. Put in an order with **Telaforce**. They are paid to keep our networks up and running. They are ready AND willing. (Nice too!) But ... they have to **know** about a problem to be able to **fix it**.
- 4. "How do I connect at home?" ANSWER: Mystery! Just kidding… Go first to the OCSD website and connect using Classlink. You *do* have to have internet at home to be able to do this. :)